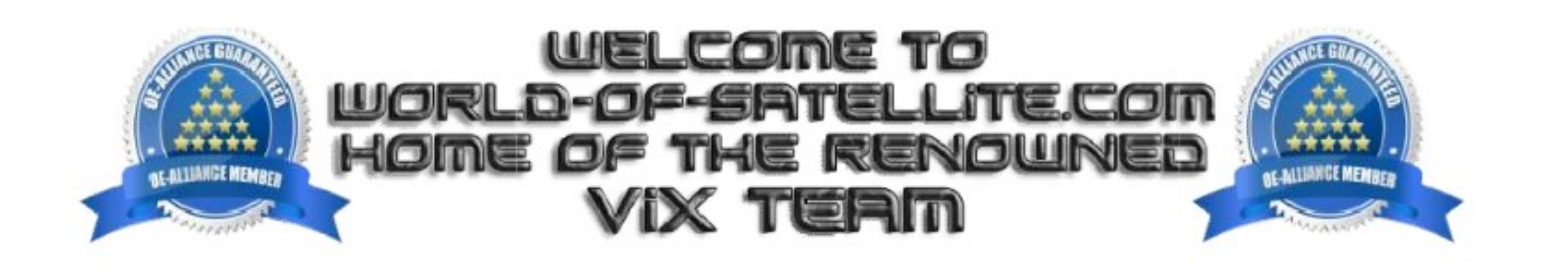

## **How to Flash the Amiko Viper Combo HDD receiver by USB**

## **What you need before we start:**

1. A USB stick formatted to FAT32. (Preferably genuine Kingston and no larger than 8GB in size to prevent compatibility issues while flashing the image).

- 2. Image of your choice.
- 3. Compression software such as 7zip.
- 4. HP Format tool (not essential but recommended).
- 5. Teracopy (not essential but recommended).

For this tutorial we will be using 5.2 OpenViX, which can be downloaded from [www.openvix.co.uk](http://www.openvix.co.uk/)

- 1. Format a USB stick to FAT32.
- 2. Download the image of your choice and extract it to your desktop.

3. Open the folder you extracted to your desktop, for example openvix-5.2.045.release-vipercombohdd\_usb, you will see another folder named vipercombohdd, this contains the images files. Copy the entire vipercombohdd to the root of your USB stick.

## **Flashing the Receiver:**

- 1) Power off the receiver
- 2) Ensure no other USB devices are plugged into the receiver while flashing.
- 3) Insert the USB stick containing the image the image files into one of the USB ports on the receiver.
- 4) Power the receiver on.

5) When prompted via the receivers display saying "EnUP" press the the standby button on the front of the receiver (not on remote control) to start the flashing process. You should see the front display change to F300, F500 and then F700 while the flashing process is taking place.

6) If successful the receiver will reboot it self after the flashing process has completed.

7) Remove USB stick that contains the images files.

The flashing process should take approximately four minutes to complete, while the receiver is being flashed it is important that you DO NOT power the receiver down for any reason as this can cause serious and or permanent damage.

If the receiver bypasses the flash files on the USB stick and boots into the existing image instead you may need to check that the file structure is correct on the USB stick or try formatting the USB stick again but by deleting all partitions first before creating a new FAT32 partition/format or of course try and alternative USB stick.

## **This tutorial was created on behalf of OpenViX and world-of-satellite.com**